# **Invoice Coding Template Guide**

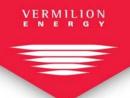

### **Overview**

This guide provides information for vendors on how to fill out Vermilion's Invoice Coding Template to submit alongside invoices.

# **Invoice Coding Template – Excel**

|        | Vendor Number | Company Code | Invoice Number | Invoice Date                         | Supply Date | Invoice Total Amount | Currency | Requester Email                | Job Description |        |          |          |          |         |
|--------|---------------|--------------|----------------|--------------------------------------|-------------|----------------------|----------|--------------------------------|-----------------|--------|----------|----------|----------|---------|
| Header | 123456        | 1020         |                |                                      |             |                      | CAD      | vermilion client contact email |                 |        |          |          |          |         |
| Item   |               |              | •              |                                      |             |                      |          |                                |                 |        | ,        |          | Internal | Work    |
| #      | AFE           | Cost Center  | Activity Date  | Description of work/service provided | G/L Acct    | Type of Cost         | Quantity | Unit of Measure                | Price per Unit  | Amount | Tax Code | Ticket # | Order #  | Order # |
| 1      |               |              |                |                                      |             |                      |          |                                |                 |        |          |          |          |         |
| 2      |               |              |                |                                      |             |                      |          |                                |                 |        |          |          |          |         |
| 3      |               |              |                |                                      |             |                      |          |                                |                 |        |          |          |          |         |
| 4      |               |              |                |                                      |             |                      |          |                                |                 |        |          |          |          |         |

#### **Header Information**

| Name of Field        | Description                                                                                                    |
|----------------------|----------------------------------------------------------------------------------------------------|
| Vendor Number        | Enter your Vermilion vendor code.                                                                                          |
|                      |                                                                                                    |
|                      | Note: Vendor numbers have been updated - to find out your new vendor                                                       |
|                      | number, please reach out to <a href="mailto:accountspayable@vermilionenergy.com">accountspayable@vermilionenergy.com</a> . |
| Company Code         | Defaulted to 1020 – please do not change this unless you have been notified                                                |
|                      | by our AP team.                                                                                                    |
| Invoice Number       | This is your invoice number.                                                                                               |
| Invoice Date         | This is your invoice date (DD.MM.YYYY).                                                                                    |
| Supply Date          | This is the last day of the month (DD.MM.YYYY).                                                                            |
| Invoice Total Amount | This is the invoice total, <b>including</b> taxes. GST and PST will automatically be                                       |
|                      | calculated based on the tax codes selected on the line items.                                                              |
| Currency             | Select the currency of your invoice.                                                                                       |
| Requestor Email      | Enter the name of your Vermilion contact that requested the                                                                |
|                      | product/service. If unknown, please leave it blank.                                                                        |
| Job Description      | Enter a brief explanation of the service or product provided.                                                              |

#### **Line-Item Information**

| Name of Field       | Description                                                                     |
|---------------------|---------------------------------------------------------------------------------|
| AFE                 | If applicable, enter the AFE number associated with goods/services. This is     |
|                     | typically noted on a field stamp or provided by your Vermilion contact. This is |
|                     | also referred to as a WBS number.                                               |
| Cost Centre         | Enter the Cost Centre number associated with goods/services. This is            |
|                     | typically noted on a field stamp or provided by your Vermilion contact.         |
| Activity Date       | Enter the date goods/services were provided/delivered (DD.MM.YYYY).             |
| Description of Work | Enter a brief description of the service or product provided.                   |
| G/L Acct            | Enter the account code associated with the goods/services, provided by your     |
|                     | Vermilion contact.                                                              |

| Name of Field    | Description                                                                          |  |  |  |
|------------------|--------------------------------------------------------------------------------------|--|--|--|
| AFE              | If applicable, enter the AFE number associated with goods/services. This is          |  |  |  |
|                  | typically noted on a field stamp or provided by your Vermilion contact. This is      |  |  |  |
|                  | also referred to as a WBS number.                                                    |  |  |  |
| Cost Centre      | Enter the Cost Centre number associated with goods/services. This is                 |  |  |  |
|                  | typically noted on a field stamp or provided by your Vermilion contact.              |  |  |  |
| Type of Cost     | Select the type of cost from the drop-down list.                                     |  |  |  |
| Quantity         | Enter the quantity of the goods/services provided based on the unit of               |  |  |  |
|                  | measure.                                                                             |  |  |  |
| Unit of Measure  | Select the unit of measure from the drop-down list.                                  |  |  |  |
| Price per Unit   | Enter the price per unit of measure.                                                 |  |  |  |
| Amount           | Enter the amount for each line item, excluding taxes.                                |  |  |  |
| Tax Code         | Select the tax code from the drop-down list. Each line item must have a tax          |  |  |  |
|                  | code selected.                                                                       |  |  |  |
|                  |                                                                                      |  |  |  |
|                  | Tax code and description                                                             |  |  |  |
|                  | IO – GST is not applicable                                                           |  |  |  |
|                  | I1 – GST is applicable                                                               |  |  |  |
|                  | 12 – GST and PST are both applicable                                                 |  |  |  |
|                  | Because taxes are <b>excluded</b> on the line items, the invoice template            |  |  |  |
|                  | spreadsheet will <b>not</b> balance to the invoice total amount in the header of the |  |  |  |
|                  | template. The sum of your line items should equal the subtotal of your               |  |  |  |
|                  | invoice.                                                                             |  |  |  |
| Ticket #         | Enter the number on your field ticket                                                |  |  |  |
| Internal Order # | If applicable, enter the Internal Order number associated with the                   |  |  |  |
|                  | goods/services.                                                                      |  |  |  |
| Work Order #     | If applicable, enter the Work Order number associated with the                       |  |  |  |
|                  | goods/services.                                                                      |  |  |  |

### **Frequently Asked Questions**

- Why do we need the Excel template, when I can just email our invoices for processing?
  - SAP VIM (Vendor Invoice Management) uses OCR (Optical Character Recognition) to read invoices and populate the required fields within SAP. As vendors have their own unique invoices, a standard Excel template used across our vendor network will speed up the OCR process and help ensure that your invoice is read correctly.
  - o The Excel template will also accommodate multiple line items and coding, which will assist our administrative team and allow for your invoice to move through the system faster.
- Do I need to break out each item on the template?
  - o No, you don't. If you find that the items you are invoicing cannot easily be broken out (as laid out by the template) you can insert a lump sum amount and not use the quantity and unit of measure fields.
- Can I send multiple invoices in one email?
  - o No, please send one email per invoice with the Excel template.

- o The email you send to <u>AP\_invoices@vermilionenergy.com</u> should contain one Excel template and a PDF of your invoice (including any associated backup).
- o If you have more Excel files or other document types to send as backup for your invoice, please email those documents to accountspayable@vermilionenergy.com and we will manually attach them.
- Who fills out the template?
  - As the supplier/service provider, you will fill out the template. The template is designed to replicate your PDF invoice.
  - o For specific information such as AFEs, cost centres, G/L accounts, reach out to your Vermilion contact.
- Will you accept a PDF version of the template?
  - You can PDF the excel template and attach it to the first page of your PDF invoice. VIM can only handle
    one PDF document in the email.
- What if we don't know the requestor's email, only their name?
  - You can leave the field blank if you do not know.
- What email address do I send my invoices to?
  - o Invoices, along with the Excel template should be sent to AP invoices@vermilionenergy.com
  - Note this email inbox is for invoices only and is **not monitored** please do not send correspondence to this email address.
  - o To get in touch with our AP team, please email <a href="mailto:accountspayable@vermilionenergy.com">accountspayable@vermilionenergy.com</a>
- What if I want to know the status of my invoice or when it will get paid?
  - o Please email accountspayable@vermilionenergy.com
  - o The VIM inbox is not monitored and only used to load invoices to SAP.

## **Vendor Webpage**

For more vendor information such as EFTs, and to ensure you always have the latest version of our Invoice Template, please visit our vendor webpage at <u>Canadian Vendors - Vermilion Energy</u>.